## Documentation of Elmer

**[ElmerGUI Manual](http://www.nic.funet.fi/pub/sci/physics/elmer/doc/ElmerGUIManual.pdf)** 

**Manual of the new graphical user interface of Elmer software suite.**

**[Elmer Models Manual](http://www.nic.funet.fi/pub/sci/physics/elmer/doc/ElmerModelsManual.pdf)**

**Description of the different physical models that are defined in independent solvers.**

**[ElmerSolver Manual](http://www.nic.funet.fi/pub/sci/physics/elmer/doc/ElmerSolverManual.pdf)**

**Capabilities of the solver with an emphasis on generic library services provided by the software.**

- ▶ [ElmerGrid Manual](http://www.nic.funet.fi/pub/sci/physics/elmer/doc/ElmerGridManual.pdf) with related [grd-files](http://www.nic.funet.fi/pub/sci/physics/elmer/doc/ElmerGridExamples.tar) Manual of ElmerGrid utility with simple meshing examples.
- [Elmer Tutorial Manual](http://www.nic.funet.fi/pub/sci/physics/elmer/doc/ElmerTutorials.pdf) with related [input files](http://www.nic.funet.fi/pub/sci/physics/elmer/doc/ElmerTutorialsFiles.tar.gz) Examples of simple Elmer cases with documentation of the solution procedures.
- [Elmer Overview](http://www.nic.funet.fi/pub/sci/physics/elmer/doc/ElmerOverview.pdf)

Overview over the different Elmer software with a view of the different executables, modules, manuals and strategies (meta-manual).

# Manual modification of existing files

**D.Sc. Peter Råback CSC - IT Center for Science**

## Using ElmerGUI case as starting point

- **Only the most important solvers are supported by the GUI**
- **Minor modifications are most easily done by manual manipulation of the files**
- **The procedure**
	- 1. Choose your favorite text editor and open the .sif file (typically case.sif)
	- 2. Make the modification to the file and save
	- 3. Run ElmerSolver.exe
	- 4. Visualize the results (typically in case.ep) using your favorite visualization program
	- 5. …
- **Note: you cannot read in the changes made in the .sif file**
- **If you intend to use different meshes you should avoid join & divide command in ElmerGUI**
	- These will tamper with the numbering of entities

## Using Elmer test case as starting point

#### **There are more than 100 minimalistic test cases in Elmer**

- See \$ELMER\_HOME/tests
- Among these it is possible to find most of the implemented solvers
- Use 'grep' in Unix or 'Search' in windows

#### **To take these into use typically**

- Increase space resolution
- Increase number of timesteps
- Increase output on run-time Max Output Level  $= 10$
- Activate output to .ep files (or ResultOutput) Post File = case.ep
- Remove the unnecessary reference norm

#### **There are various types of meshes in the test files**

- ElmerGrid, Mesh2D, ready made
- You may check from the local Makefile how the mesh generation is done

#### Exercise

- **Copy a test case that you're interested in to your working directory**
- **Try to enhance the case so that you get run-time information and output to a file**
- **If possible increase the space resolution or increase number of timesteps**

# Derived data in Elmer

**D.Sc. Peter Råback CSC - IT Center for Science**

## **Outline**

- **This presentation deals with the computation and saving of derived data that is done separate from the primary solvers**
- **There exists a number of auxiliary solvers for computing derived fields**
	- Grad, Div, Curl, Streamlines, …
- **Solvers for dimensional reduction: 3D -> 2D** 
	- Averaging over time or space dimension
- **Solvers for outputting 0D data** 
	- Energy, flux, time, CPU time, number of iterations, etc…
- **Typically these solvers in advanced context are added by copypaste**
- **Also GUI interfaces exist for some of the solvers**

## Derived fields

- **Often it is desirable to compute a derived field from the solution**
- **Elmer offers several small auxiliary routines for this purpose**
	- Many solvers have internal options for computing derived fields (fluxes, heating powers,…)
	- SaveMaterials: makes a material parameter into field variable
	- Streamlines: computes the streamlines of 2D flow field
	- FluxComputation: given potential, computes the flux  $q = -c \nabla \phi$
	- VorticitySolver: computes the vorticity of vector field,  $w = \nabla \times v$
	- DivergenceSolver: computes the divergence of vector field, *w = ∙v*
	- PotentialSolver: given flux, compute the potential  $-c\nabla\phi = q$
	- Filtered Data: compute filtered data from time series (mean, fourier coefficients,…)
	- $\sim$  .
- **Usually auxiliary data need to be computed only after the iterative solution is ready or needed for saving**
	- Exec Solver = after timestep
	- Exec Solver = before saving

## **FluxSolver**

- **Computes the flux –c\*grad(f) of a scalar field**
- **If the coefficient is not given reduces to computation of gradient**
- **Rather cheap default linear algebra settings (diagonally dominated equation)**

```
Solver 2
 Equation = ComputeFlux
 Procedure = "FluxSolver" "FluxSolver"
 Flux Variable = String Temperature
 Flux Coefficient = String "Heat Conductivity"
End
```
## **VorticitySolver**

**Computes vorticity curl(v) of a vector field**

**Solver 2 Equation = ComputeVorticity Procedure = "VorticitySolver" "VorticitySolver" Flux Variable = String Velocity End**

## **DivergenceSolver**

- **Computes divergence Div(v) of a vector field**
- **Note: this has been in the built system only a week or so**

**Solver 2 Equation = ComputeDivergence Procedure = "DivergenceSolver" "DivergenceSolver" Flux Variable = String Velocity End**

## **StreamlineSolver**

#### **Computes the streamlines for 2D steady-state flows**

```
Solver 2
 Equation = "StreamSolver"
 Procedure = "StreamSolver" "StreamSolver"
 Variable = "StreamFunction"
 Variable DOFs = 1
```

```
Stream Function Velocity Variable = String "Flow Solution"
Stream Function First Node = Integer 1
Stream Function Shifting = Logical TRUE
Stream Function Scaling = Logical TRUE
Stokes Stream Function = Logical FALSE
```

```
Linear System Solver = Iterative
 Linear System Iterative Method = BiCGStab
 Linear System Max Iterations = 500
 Linear System Convergence Tolerance = 1.0e-8
 Linear System Preconditioning = ILU1
End
```
## **FilterTimeSeries**

- **Time averaging over given time interval**
- **Weighing with given function or sine/cosine series (Fourier transform)**
- **Ideally suited for DNS/LES simulations**

```
Solver 2
 Procedure = "FilterTimeSeries" "FilterTimeSeries"
 Variable 1 = "Temperature"
 Start Time 1 = Real 0.0Stop Time 1 = Real 1.0Variable 2 = "Velocity 1"
 Start Time 2 = Real 1.0Stop Time 2 = Real 2.0
End
```
## **ProjectToPlane**

#### **May be used for dimensional reduction**

- $3D \rightarrow 2D$
- 3D -> axi symmetric

#### **The solver must be active on a reduced dimensional part of the geometry**

```
Solver 2
```

```
Procedure = "ProjectToPlane" "ProjectToPlane"
 Convert From Equation Name = String Navier-Stokes
 Convert From Variable = String Velocity 1
 Variable = MeanVelo
End
```

```
Boundary Condition i
 Body Id = Integer…
End
```
### Derived nodal data

- **By default Elmer operates on distributed fields but sometimes nodal values are of interest**
	- Multiphysics coupling may also be performed alternatively using nodal values for computing and setting loads
- **Elmer computes the nodal loads from** *Ax-b* **where** *A***, and** *b* **are saved before boundary conditions are applied**
- **This is the most consistant way of obtaining boundary loads**
- **Note: the nodal data is really pointwise** 
	- expressed in units N, C, W etc. (rather than  $N/m^2$ ,  $C/m^2$ ,  $W/m^2$  etc.)
	- For comparison with distributed data divided by the ~size of the elements

## Derived lower dimensional data

#### **Derived boundary data**

• SaveLine: Computes fluxes on-the-fly

#### **Derived lumped (or 0D) data**

- SaveScalars: Computes a large number of different quantities on-the-fly
- FluidicForce: compute the fluidic force acting on a surface
- ElectricForce: compute the electrostatic froce using the Maxwell stress tensor
- Many solvers compute lumped quantities internally for later use (Capacitance, Lumped spring,…)

## Saving 1D data: SaveLine…

```
Solver n
Equation = "SaveLine"
 Procedure = File "SaveData" "SaveLine"
Filename = "g.dat"
 File Append = Logical True
 Polyline Coordinates(2, 2) = Real 0.25 -1 0.25 2.0End
```
Boundary Condition m Save Line = Logical True End

## Saving 1D data: SaveLine

- **Lines of interest may be defined on-the-fly**
- **Flux computation using integration points on the boundary**
- **By default saves all existing field variables**

## Saving 1D data: SaveLine…

```
Solver n
  Exec Solver = after timestep 
  Equation = String SaveLine
  Procedure = File "SaveData" "SaveLine"
  Filename = File "line.dat"
  Polyline Coordinates(2,3) = 0.0 0.0 0.0 1.0 1.0 1.0 
End
```
Boundary Condition m Save Line = Logical True End

#### Saving 0D data: SaveScalars

#### **Operators on bodies**

#### **Statistical operators**

• Min, max, min abs, max abs, mean, variance, deviation, dofs

#### **Integral operators (quadratures on bodies)**

- volume, int mean, int variance
- Diffusive energy, convective energy, potential energy

#### **Operators on boundaries**

#### **Statistical operators**

- Boundary min, boundary max, boundary min abs, max abs, mean, boundary variance, boundary deviation, boundary sum
- Min, max, minabs, maxabs, mean

#### **Integral operators (quadratures on boundary)**

- area
- Diffusive flux, convective flux

#### **Other operators**

• Nonlin converged, steady converged, nonlinear change, steady state change, time, timestep size, CPU time, partitions,…

### Saving 0D data: SaveScalars…

```
Solver n
  Exec Solver = after timestep 
  Equation = String SaveScalars
  Procedure = File "SaveData" "SaveScalars"
  Filename = File "f.dat"Variable 1 = String Temperature
  Operator 1 = String max
  Variable 2 = String Temperature
  Operator 2 = String min
  Variable 3 = String Temperature
  Operator 3 = String mean
End
```

```
Boundary Condition m
  Save Scalars = Logical True
End
```
## Saving 0D data in parallel

- **Since last week the results of SaveScalars may be reduced by dimension automatically**
	- Parallel Reduce = Logical True
	- Otherwise you get files equal to number of partitions
- **For most operations the parallel reduction operator corresponding to the serial operator has been defined**
	- MPI\_MAX, MPI\_MIN, MPI\_SUM
	- For a minority of operations none of these is meaningfull in parallel (e.g. mean)
- **The user may define the parallel operator so that it runs over the default setting, e.g.**
	- Parallel Operator 1 = String "max"

## Example: preliminaries

- **Square with hot wall on right and cold wall on left**
- **Filled with viscous fluid**
- **Bouyancy modeled with Boussinesq approximation**
- **Temperature difference initiates a convection roll**

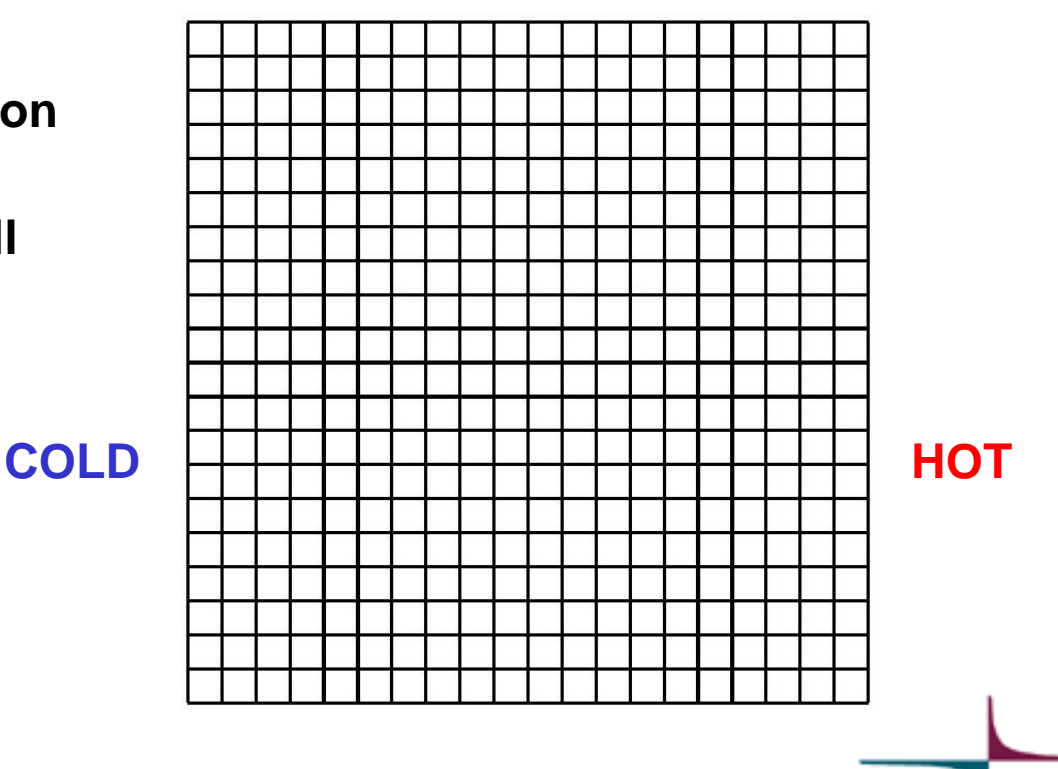

## Case: eight solvers

- **1. Heat Equation**
- **2. Navier-Stokes**
- **3. FluxSolver**
- **4. StreamSolver**
- **5. VorticitySolver**
- **6. ResultOutputSolver**
- **7. SaveLine**
- **8. SaveScalars**

## Example: solution

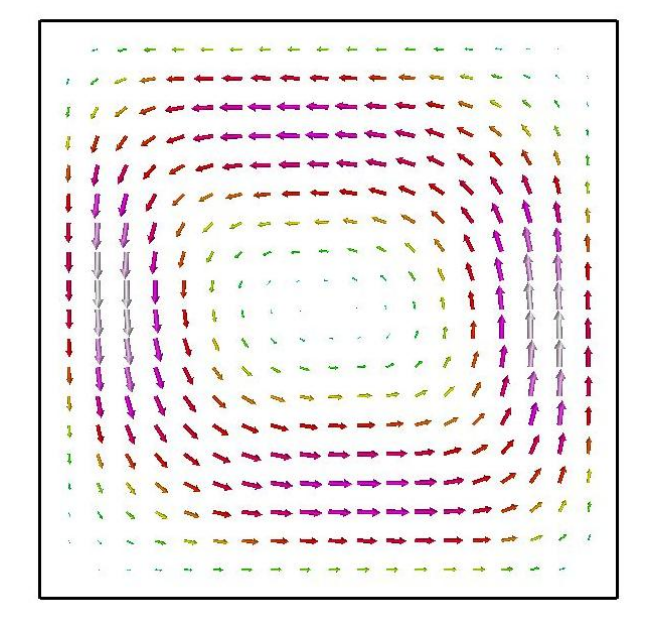

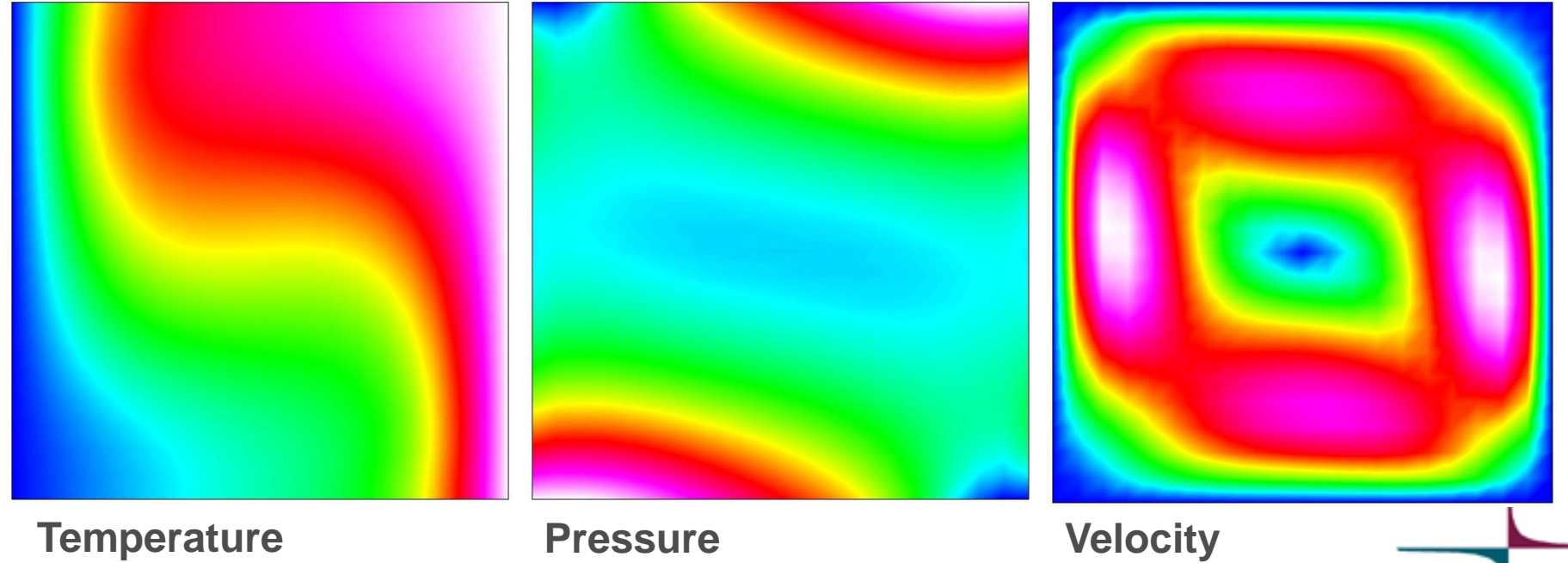

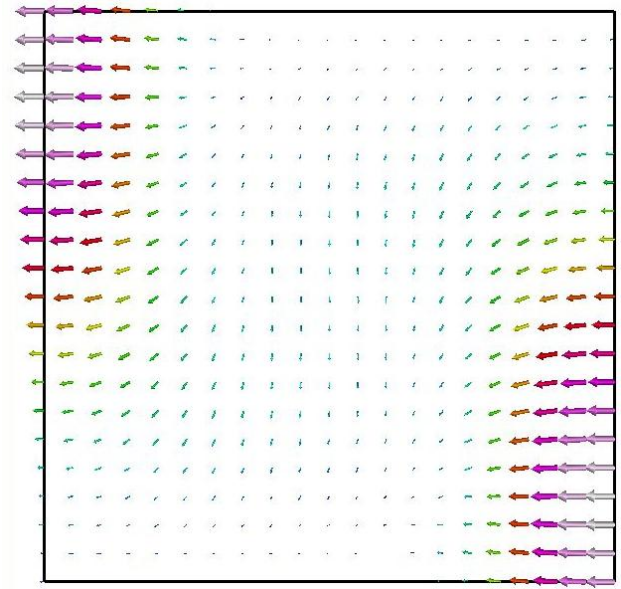

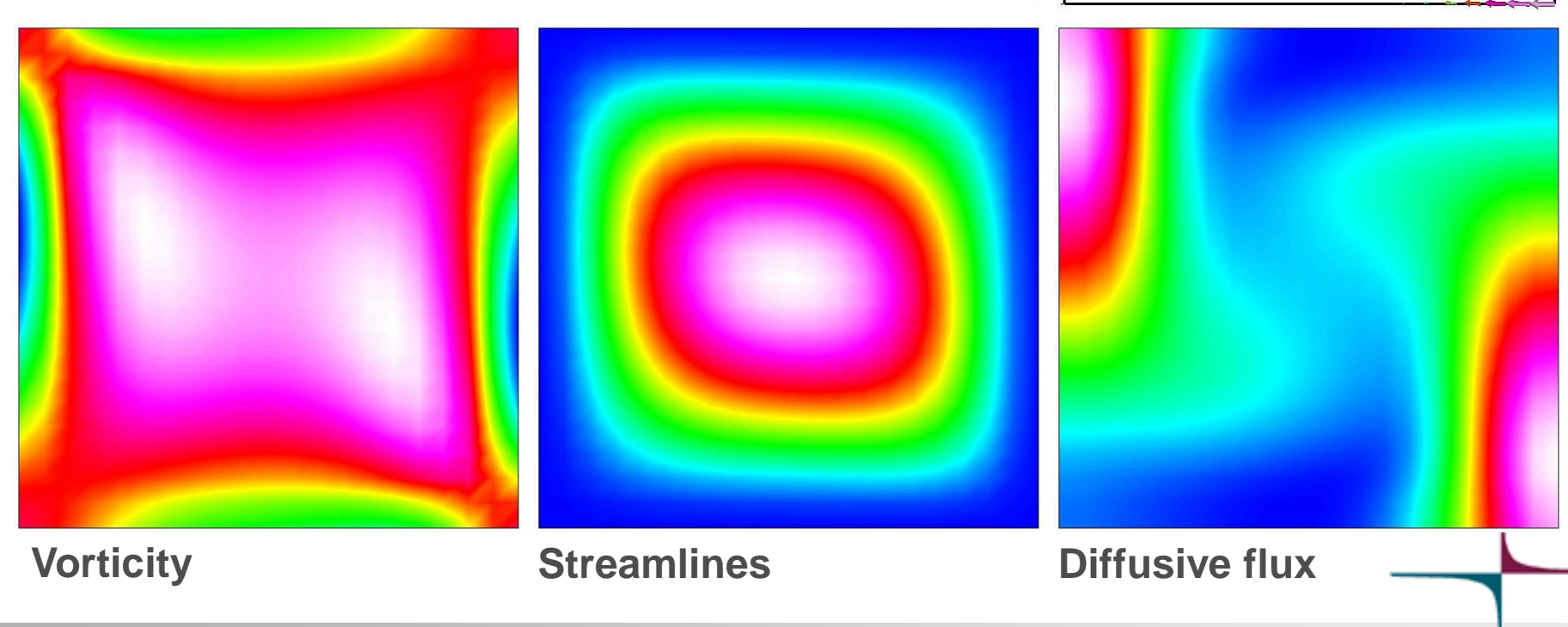

## Example: derived fields

## Example: nodal loads

- **If equation is solved until convergence nodal loads should only occur at boundaries**
- **Element size h=1/20 ~weight for flux**

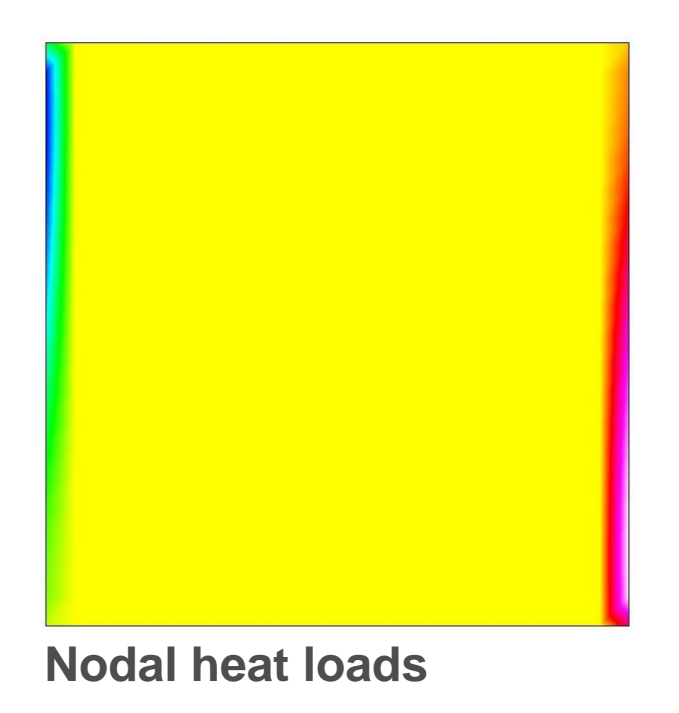

#### Example: view in GiD

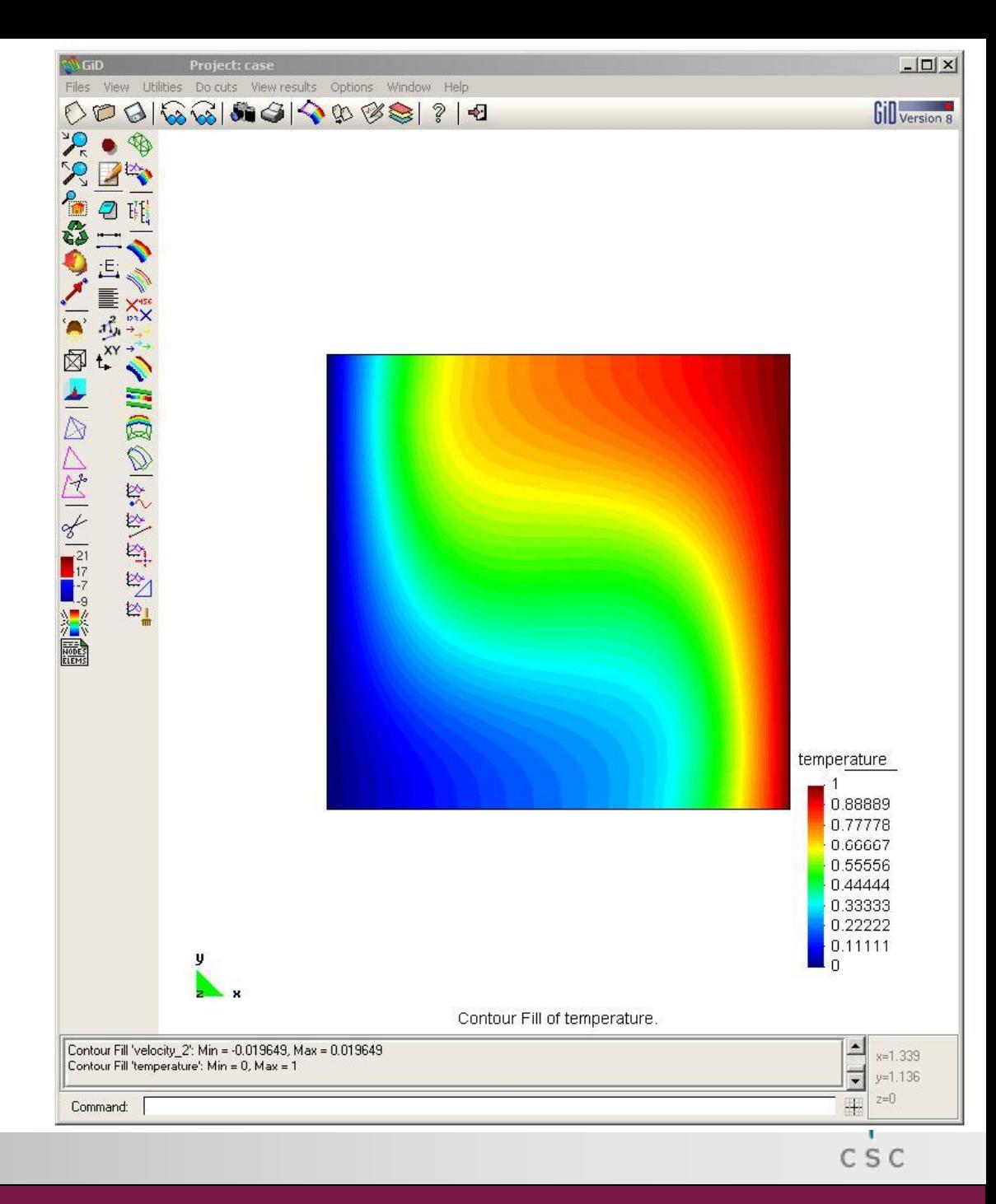

#### Example: view in Gmsh

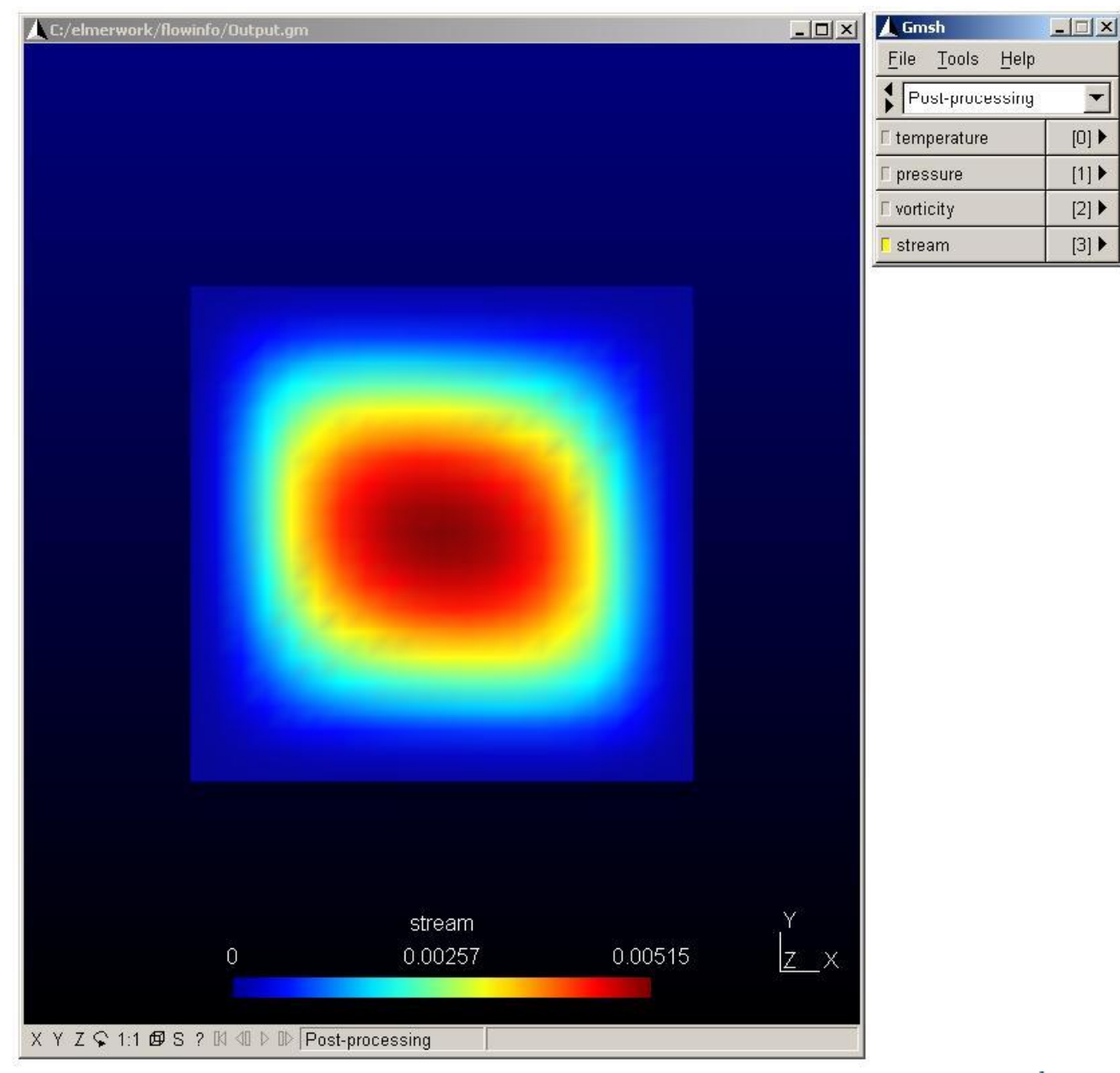

 $\blacktriangledown$ 

#### Example: view in Paraview

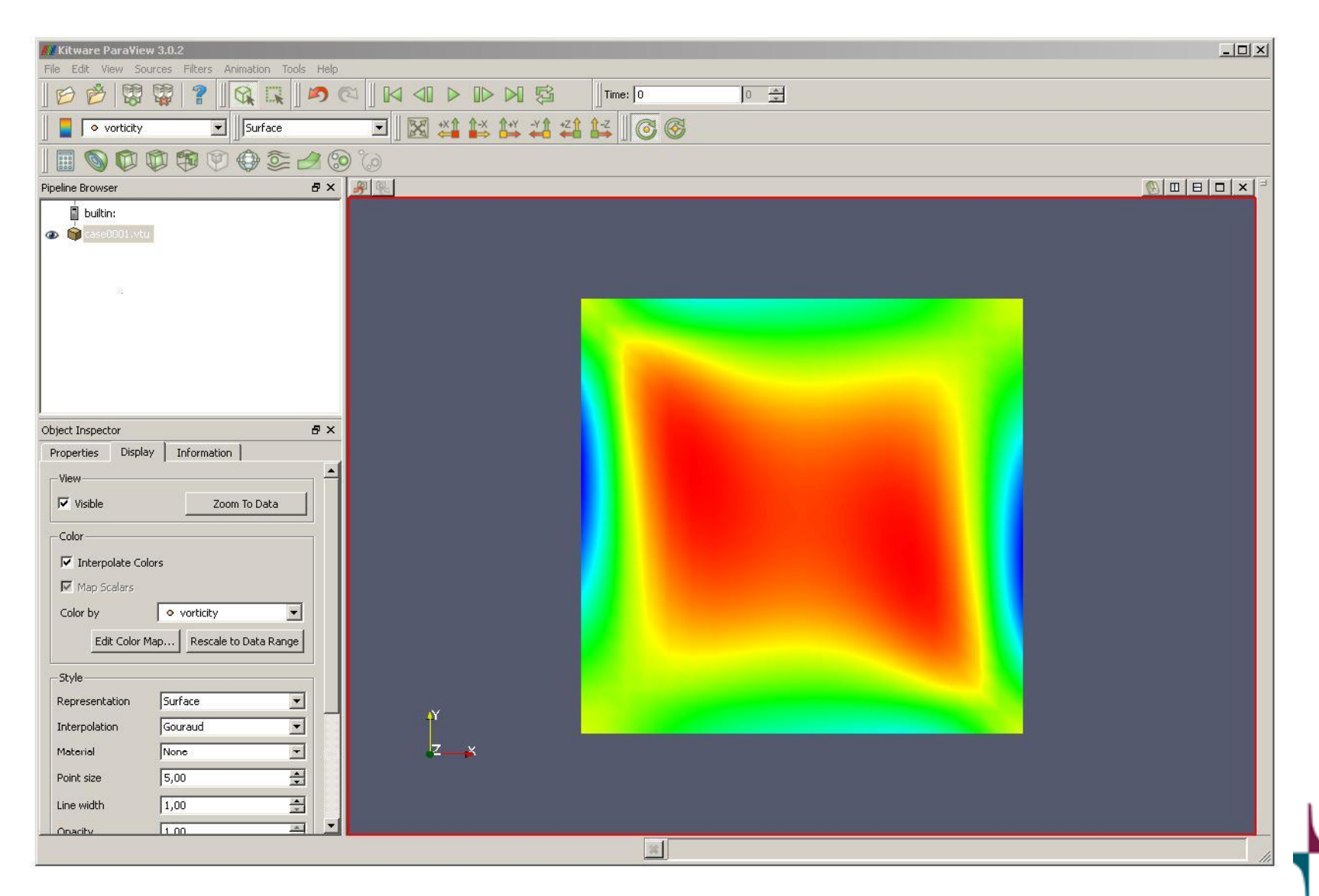

#### Example: boundary flux

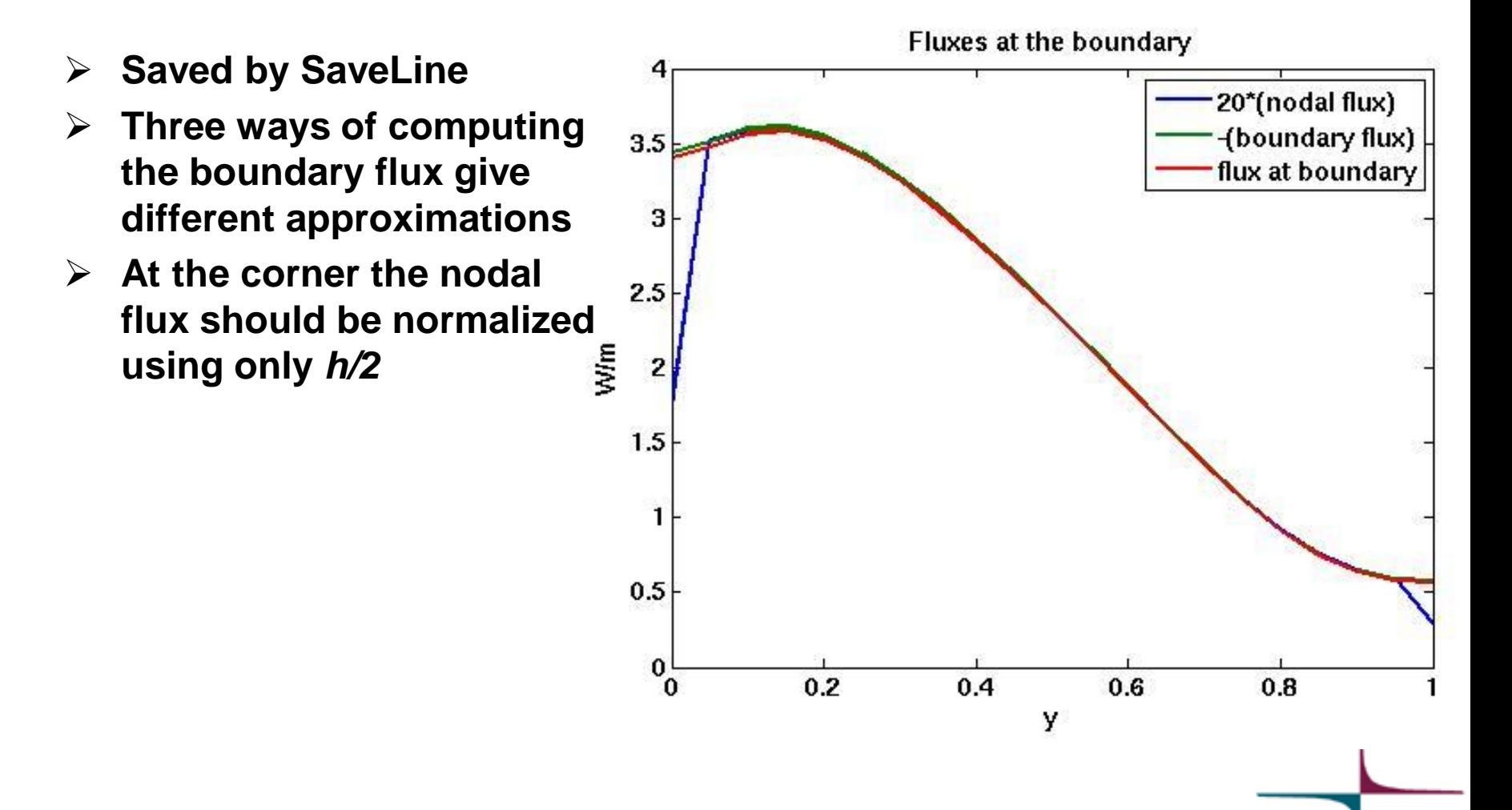

CSC

#### Example: total flux

- **Saved by SaveScalars**
- **Two ways of computing the total flux give different approximations**
- **When convergence is reached the agreement is good**

Variable  $1 =$  Temperature Operator  $1 =$  diffusive flux Coefficient  $1 =$  Heat Conductivity Variable 2 = Temperature Loads Operator  $2 =$  boundary sum

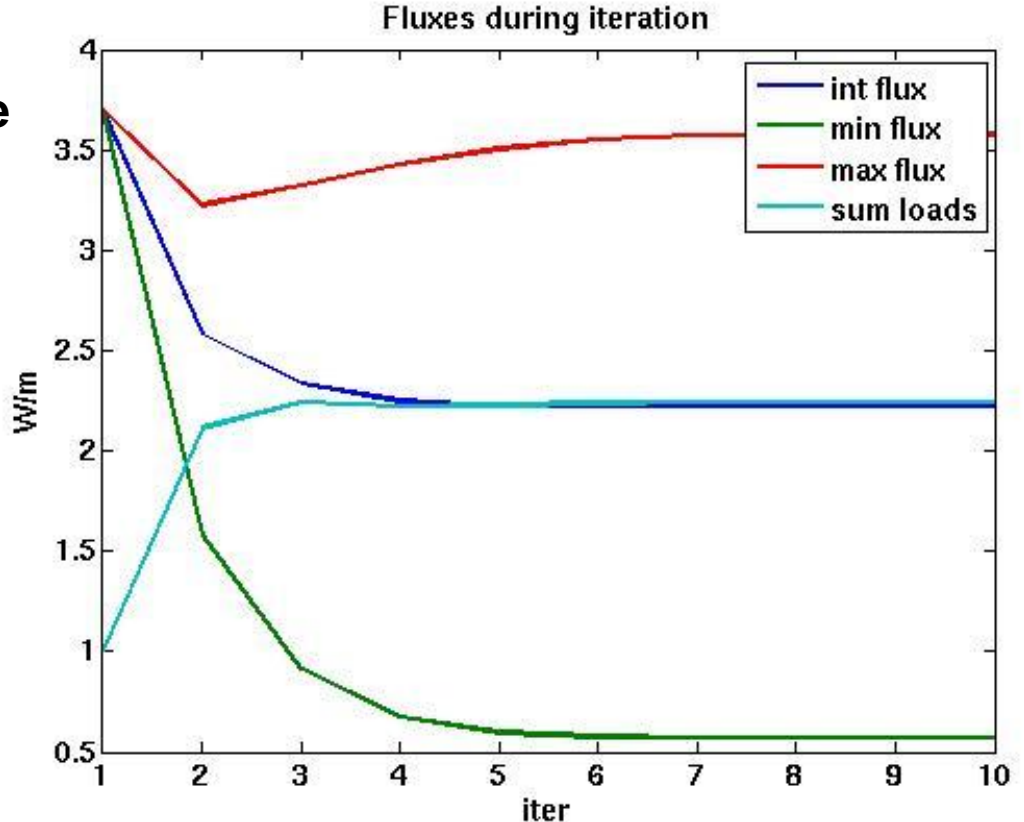

## **Exercise**

**Add an auxiliary solver to some previously used analysis:**

- Flux computation to scalar field Heat equation
- Streamline computation to 2D flow field Flow passing a step
- Vorticity computation to vector field Rayleigh-Bernard convection
- $\cdot$  Etc...

# Some secrets of DefUtils

**D.Sc. Peter Råback CSC - IT Center for Science**

#### Features that come with DefUtils

- **The default utilities have many additional features that are automatically accessible via commands in the .sif file**
- **Here some of the features are listed according to the subroutine that they are related to**
- **For more details see Solver Manual**
	- There is a keyword index!

## **DefaultUpdate**

- **Most timestepping keywords**
- **…**
- **Time Derivative Active = Logical**
- **Time Derivative Condition = Real**
- **Timestep Scale = Real**
- **Field Passive = Real**

#### **All "Linear System …" keywords**

- Linear System Method = String iterative, direct, multigrid
- Linear System Preconditoning = String none, ILU, Parasails, multigrid,…
- Linear System Direct Method = String
- Linear System Iterative Method = String
- Linear System Convergence Tolerance = Real
- Linear System Convergence Measure = String
- Linear System Symmetric = Logical
- …
- Linear System Timing = Logical
- Linear System Timing Cumulative = Logical

#### **Many "Nonlinear System …" keywords**

- Nonlinear System Convergence Tolerance = Real
- Nonlinear System Convergence Measure = String
- Nonlinear System Relaxation Factor = Real
- Nonlinear System Convergence Absolute = Logical
- Nonlinear System Norm Degree = Integer
- Nonlinear System Norm Dofs = Integer

#### **Some are solver specific**

- Nonlinear System Newton …
- Nonlinear System Max Iterations

#### **All "Steady State …" keywords**

- Steady State Min Iterations = Integer
- Steady State Max Iterations = Integer
- Steady State Convergence Tolerance = Real
- Steady State Convergence Measure = String
- Steady State Relaxation Factor = Real
- Steady State Convergence Absolute = Logical
- Steady State Norm Degree = Integer
- Steady State Norm Dofs = Integer

#### **And bunch of other keywords:**

- Exec Solver = String
- $\cdot$  Exec Interval = Integer
- Minimize Bandwidth = Logical
- Linear System Scaling = Logical
- Update Exported Variables = Logical
- Calculate Loads = Logical
- Calculate Weights = Logical
- Calculate Velocity = Logical (1st order only)
- Harmonic Analysis = Logical Frequency = Real
- Eigen Analysis = Logical Eigen System Values = Integer
- Calculate Energy Norm = Logical

## **DefaultDirichlet**

#### **BC**

 $Field = Real$ Periodic BC Field = Logical BC Anti Periodic BC Field = Logical Target Coordinates = Real Target Coordinates Eps = Real Target Nodes = Integer Field Condition = Real

#### **Body Force**

 $Field = Real ...$ Field Condition = Real

### Exercise

- **Try to add some solver section keywords applicable to your problem**
	- Computation of nodal loads
	- Conditional dirichlet conditions
	- Pointwise dirichlet conditions
	- Different convergence measures
	- Etc...